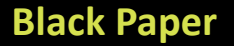

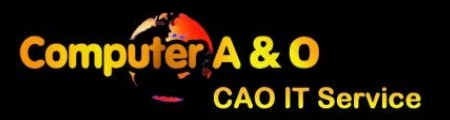

# Social Media – Your Privacy and Security

December 22, 2015

### Purpose of the Black Paper

Social media is a new frontier. Your information is out there for better or for worse. Here are some smart tips to keep your information private from prying eyes.

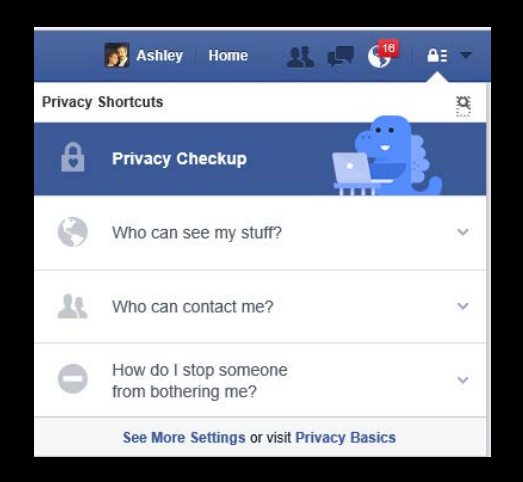

### Facebook

Facebook has just released a new privacy tool. It makes the process very fast and easy. Log into **Facebook** click on the "lock" icon and click "Privacy Checkup."

### Google+

Google has a very robust interface for managing your security, privacy, and account settings. Check out the link below for the page. Please note you must be logged in with your google account in order to change settings.

<https://myaccount.google.com/>

### **Black Paper**

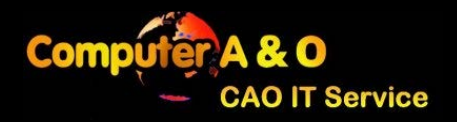

Social Media – Your Privacy and Security

December 22, 2015

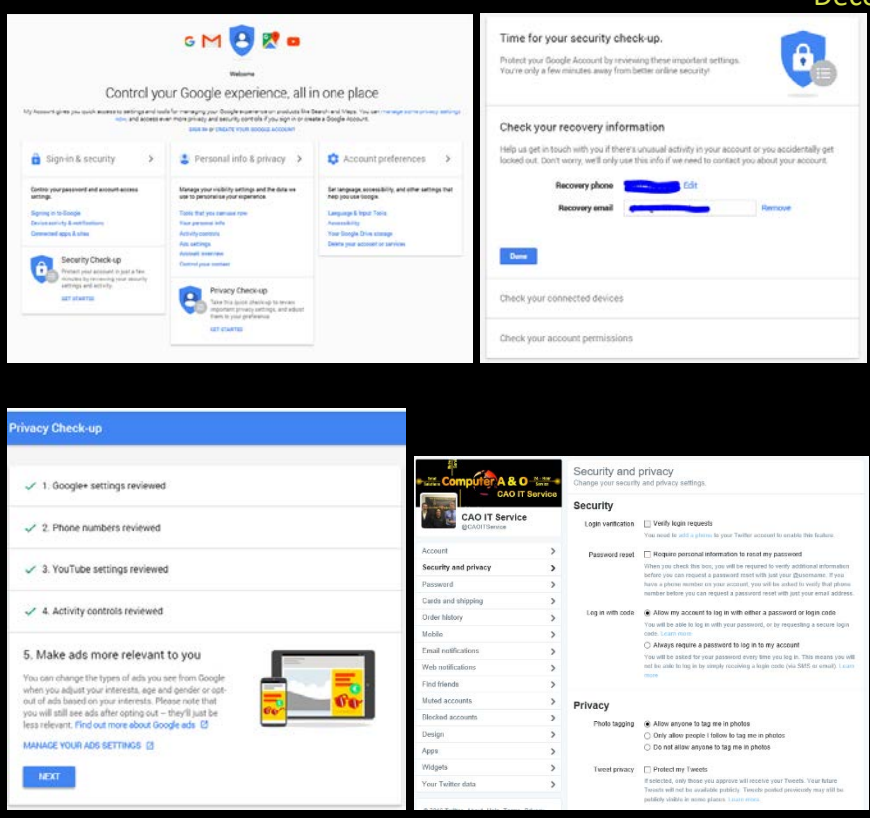

#### **Twitter**

To access your security and privacy settings on Twitter, just log in, then click on your profile picture in the top right, then "Settings", then "Security and Privacy" on the toolbar on the left.

#### **Black Paper**

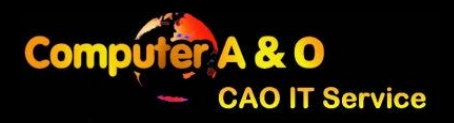

# Social Media – Your Privacy and Security

December 22, 2015

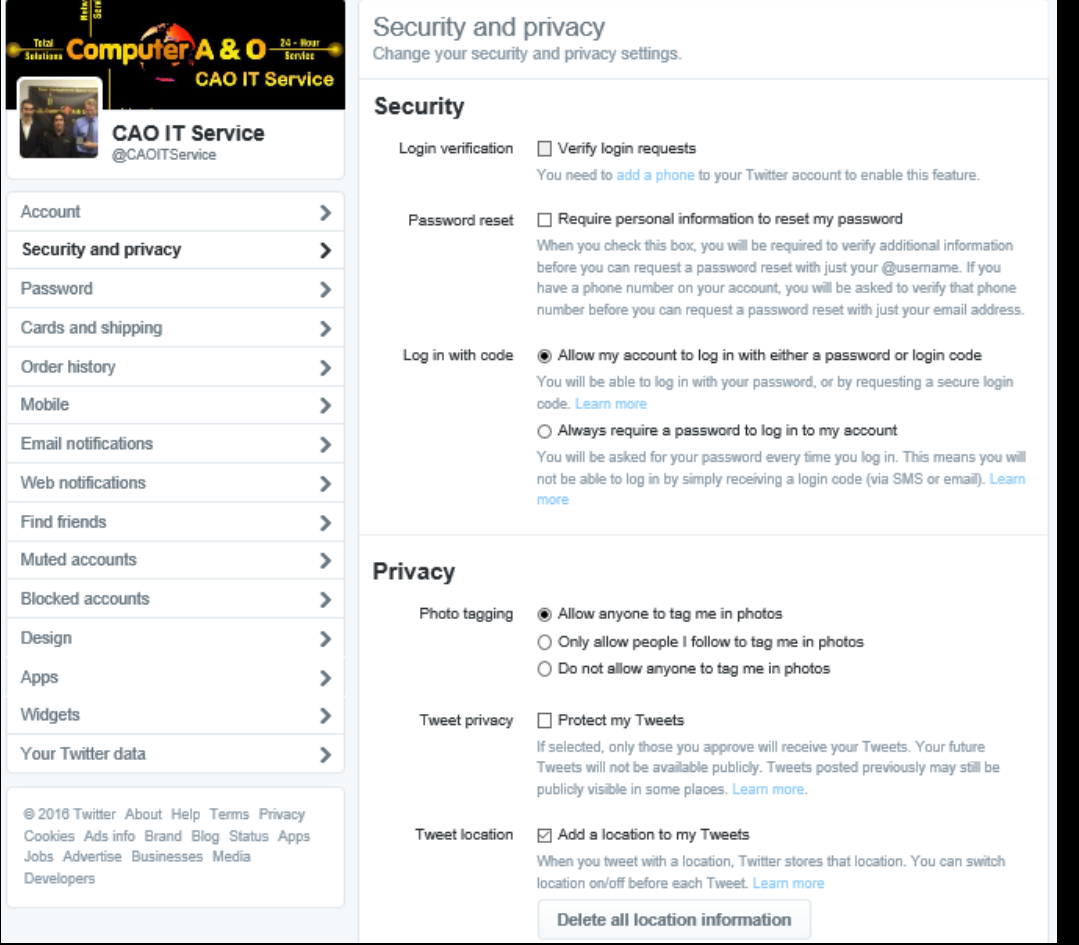

## Conclusion

Keeping your data safe and private has been made easier by most social media companies through easy to use wizards and interfaces. Please use the information in this Black Paper to find and go through the settings.

We hope you found the information in this Black Paper useful!

Your CAO IT Service team,

Michael Schulz Ashley Fulks Chris Jeberg

Owner **IT Technician** Office Manager

CAO IT Service / 1 250 979 7457 / # 201B, 260 Harvey Ave. / Kelowna [www.caoitservice.com](http://www.caoitservice.com/) / [office@caoitservice.com](mailto:office@caoitservice.com?subject=From%20Black%20Paper) © 2015 CAO IT Service